# gravity<br>sketch Automotive Exterior Training Curriculum

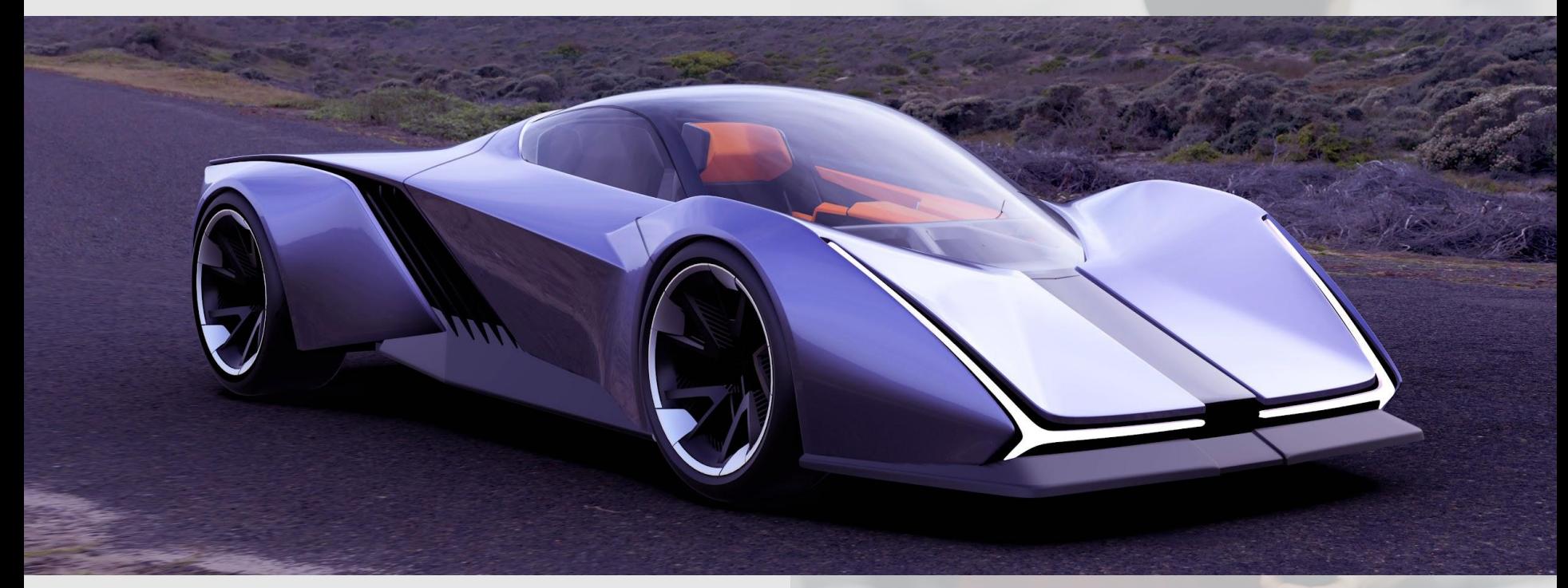

**CARDESIGN.ACADEMY** 

Version 5.0, Rev 11.7.23

**Training Plan**

### How it Works

Entire curriculum should last approximately 6 weeks.

- Schedule your weekly training sessions.
- [Click here to schedule a day and](https://calendly.com/estoddard1/one-on-one-with-eric) [time.](https://calendly.com/estoddard1/one-on-one-with-eric)
- **Each training session will be** followed by a homework assignment. 2-4 hours or more per week is recommended for best results.
- The more you practice, the better the results!

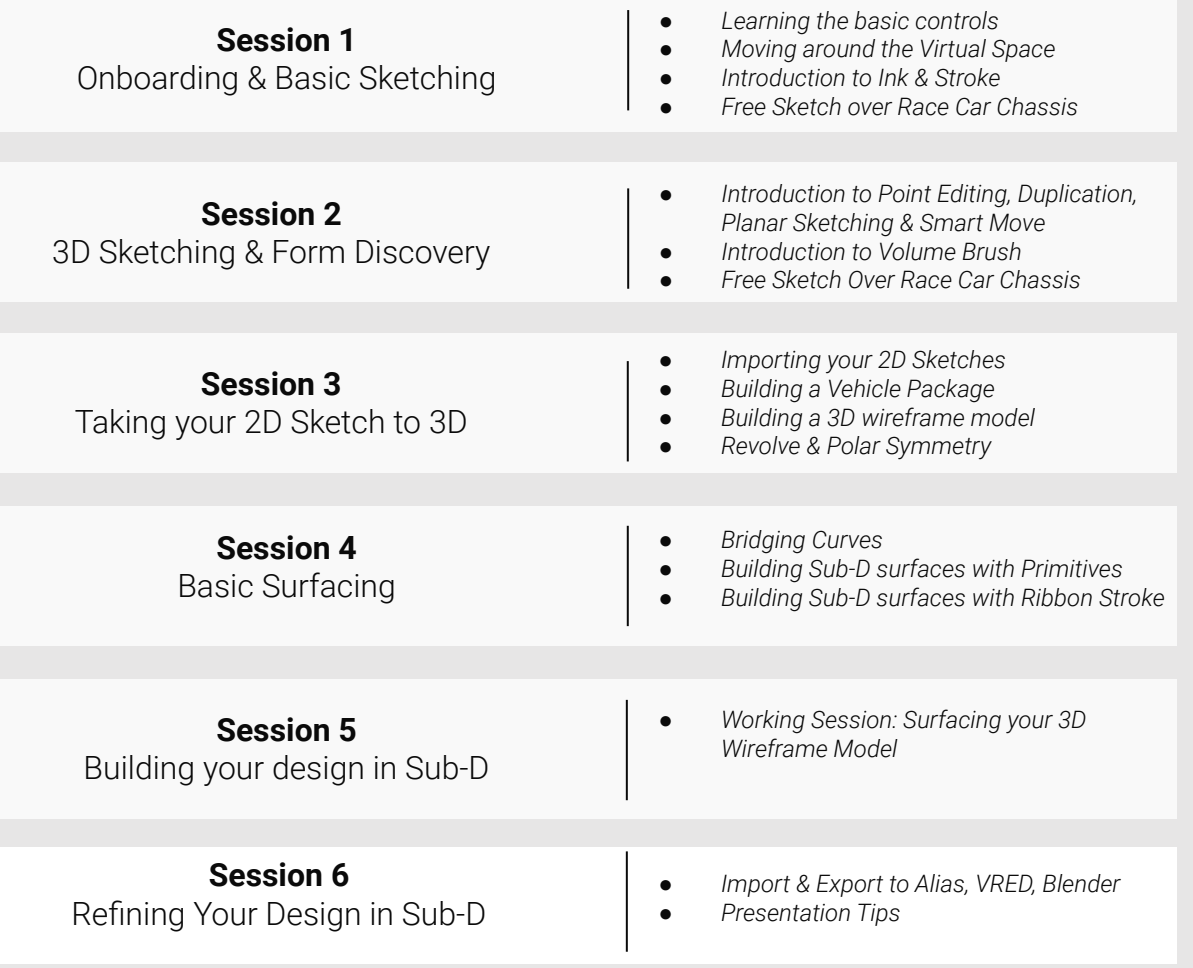

**Session 1**

### **Onboarding & Basic Sketching**

- **[Getting Started in Gravity Sketch](https://youtu.be/Yj7FCDImYGY?si=d0j7uI3r1GmP0XTb)**
- [Your First Sketch Experience](https://www.youtube.com/watch?v=WoV7tSv3agA&list=PLdcetkoP2x8Q8U71Zm92zhUJLYV0k3nbH&index=2&pp=iAQB)
- [Controller Layout](https://www.youtube.com/watch?v=3wJvuKMXhKs&list=PLdcetkoP2x8Q8U71Zm92zhUJLYV0k3nbH&index=3&pp=iAQB)
- [Sketching, Colors, Materials, and Moving in Space](https://www.youtube.com/watch?v=TBYheC2sZMg&list=PLdcetkoP2x8Q8U71Zm92zhUJLYV0k3nbH&index=4&pp=iAQB)
- [Sketching Tools & Brush Library](https://youtu.be/3lb9SUSgfA0?si=Z2GzriH_wJwq7McJ&index=5&pp=iAQBH&index=5&pp=iAQB)
- [Delete, Undo, & Timeline](https://www.youtube.com/watch?v=gqTKTTJVjw4&list=PLdcetkoP2x8Q8U71Zm92zhUJLYV0k3nbH&index=6&pp=iAQB)
- [Beginner Tutorial: Landing Pad](https://www.youtube.com/watch?v=cKTRyKFUxi8&list=PLdcetkoP2x8Q8U71Zm92zhUJLYV0k3nbH&index=11&pp=iAQB)
- [Collaborating with Others in Collab](https://www.youtube.com/watch?v=nc0L_54SiNk&list=PLdcetkoP2x8Q8U71Zm92zhUJLYV0k3nbH&index=22&pp=iAQB)
- [Beginner Tutorial: Mirror Tools](https://youtu.be/Lb0PuvtDJr8)
- **[Importing a Prefab Race Car Chassis from the Reference Library](https://youtu.be/Y-D2afyEHrc)**

#### **[Demo: 3d Sketching a Race Car Body over Prefab Chassis](https://youtu.be/E2cmxixjM9E)**

**Homework:** Develop a series of side view sketches for an original, futuristic car design. If your focus is more toward 3D modelling, you may select sketches from another designer.

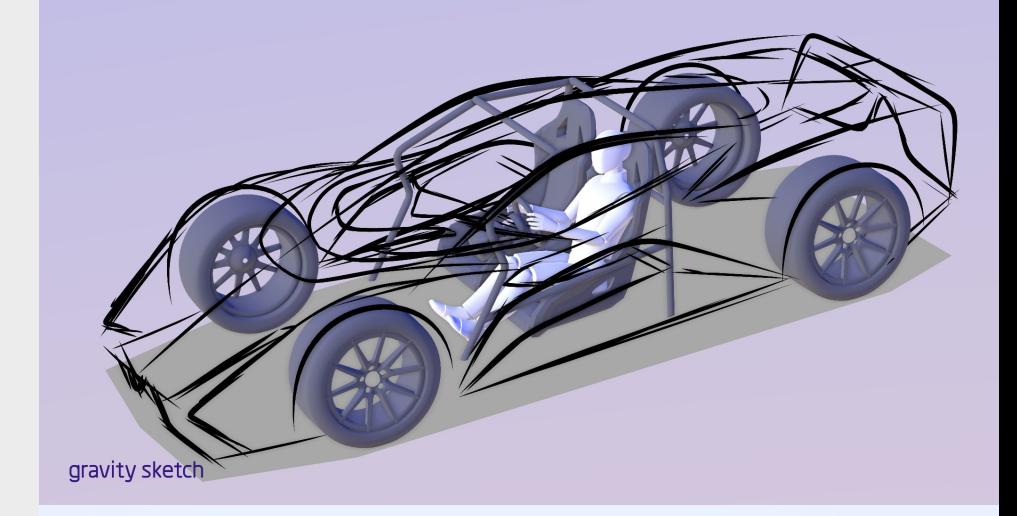

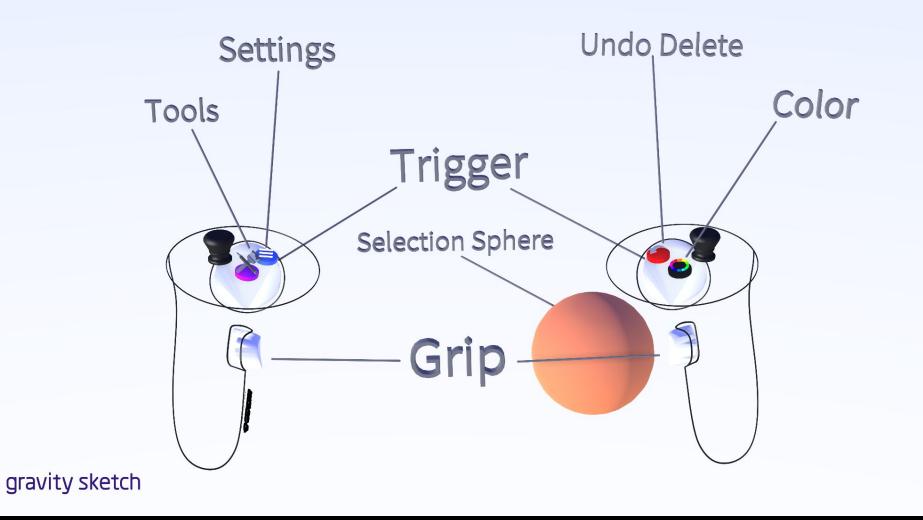

**Session 2**

### **3D Sketching & Form Discovery**

- [Beginner Tutorial: How to Edit Objects](https://www.youtube.com/watch?v=VPuq_k86csI&list=PLdcetkoP2x8Q8U71Zm92zhUJLYV0k3nbH&index=7&pp=iAQB)
- [Duplicating & Deleting Objects](https://youtu.be/FEXjfoM6r_c)
- **•** [Grouping & Ungrouping Objects](https://youtu.be/MUmPHimO3cY)
- [How to use Smart Move for Precision Movement](https://www.youtube.com/watch?v=2dc-AQRljjU&list=PLdcetkoP2x8Q8U71Zm92zhUJLYV0k3nbH&index=9&pp=iAQB)
- [How to Use Tool Box](https://www.youtube.com/watch?v=8iAGaGd27bU&list=PLdcetkoP2x8Q8U71Zm92zhUJLYV0k3nbH&index=8&pp=iAQB)
- [Beginner Tutorial: How to Use the Volume Tool](https://www.youtube.com/watch?v=ReeOLH-BwYs&list=PLdcetkoP2x8Q8U71Zm92zhUJLYV0k3nbH&index=25&pp=iAQB)

#### **[Demo: 3D Sketching Rough Surfaces with Volume Brush](https://youtu.be/tyPvji1Jp7U)**

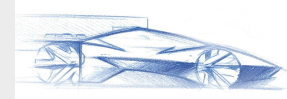

**Homework:** Upload your own 2D side view sketch to Landing Pad! In the next session we'll show you how to import your 2D sketches and turn them into 3D wireframes!

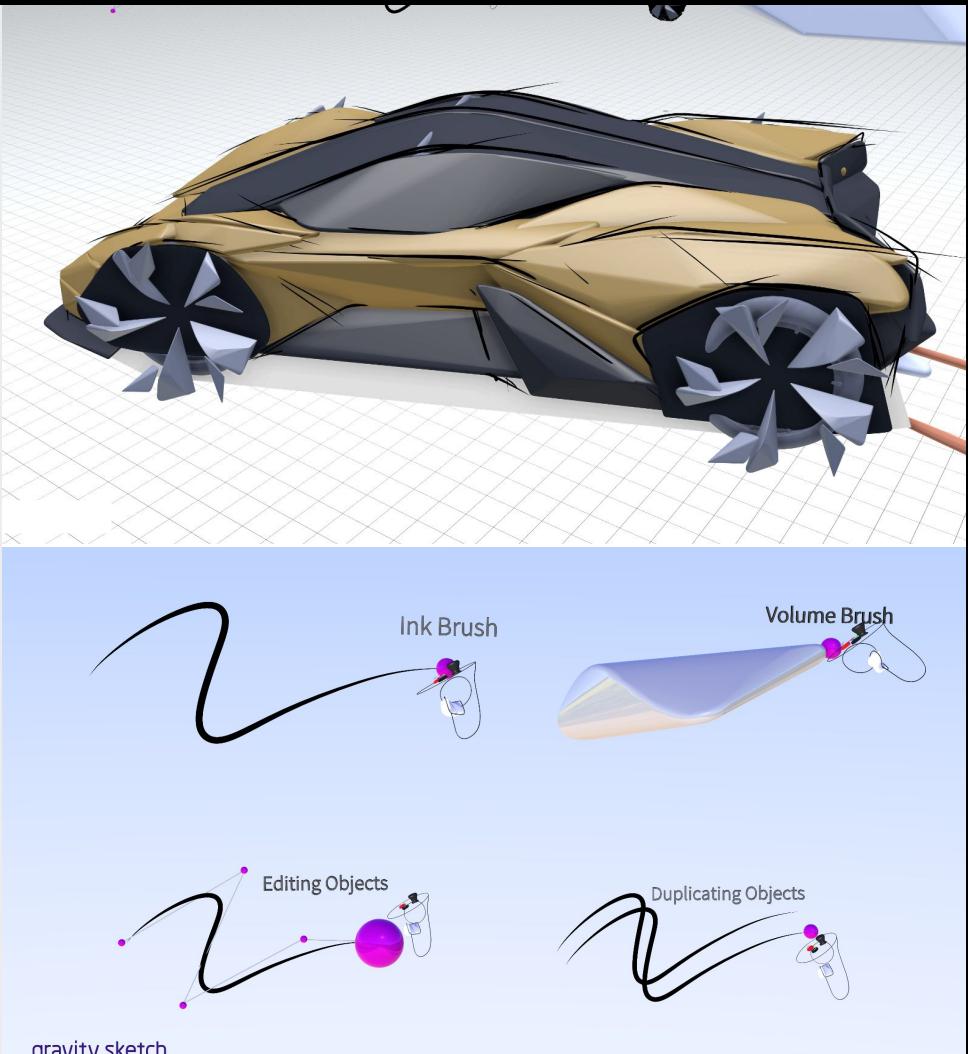

#### **CARDESIGN.ACADEMY**

gravity sketch

#### **Session 3**

## **Turning Your 2D sketches into 3D Wireframes**

- [Importing 2D Sketches & Reference Images](https://youtu.be/MjFe08JER1M)
- **[Building a Vehicle Package with Rigged Chassis](https://www.youtube.com/watch?v=Uwqrd37cFzg&list=PLdcetkoP2x8Q8U71Zm92zhUJLYV0k3nbH&index=29&pp=iAQB)**
- **[Positioning & Scaling a Mannequin](https://youtu.be/HEY4tjtpHkw)**
- [Planar Sketching](https://youtu.be/NWfv0EjNXSU)
- **[Editing Control Points](https://www.youtube.com/watch?v=-VewnSgCdgE&list=PLdcetkoP2x8RbP25BISovExubryhwl3H6&index=14&pp=iAQB)**

#### **[Demo: Building a 3D Wireframe Model from your side](https://youtu.be/K4nnvHvwBVk) [view sketch](https://youtu.be/K4nnvHvwBVk)**

**Homework:** Using your side view sketch and 3D drawing as a reference, start building a precise wireframe model.

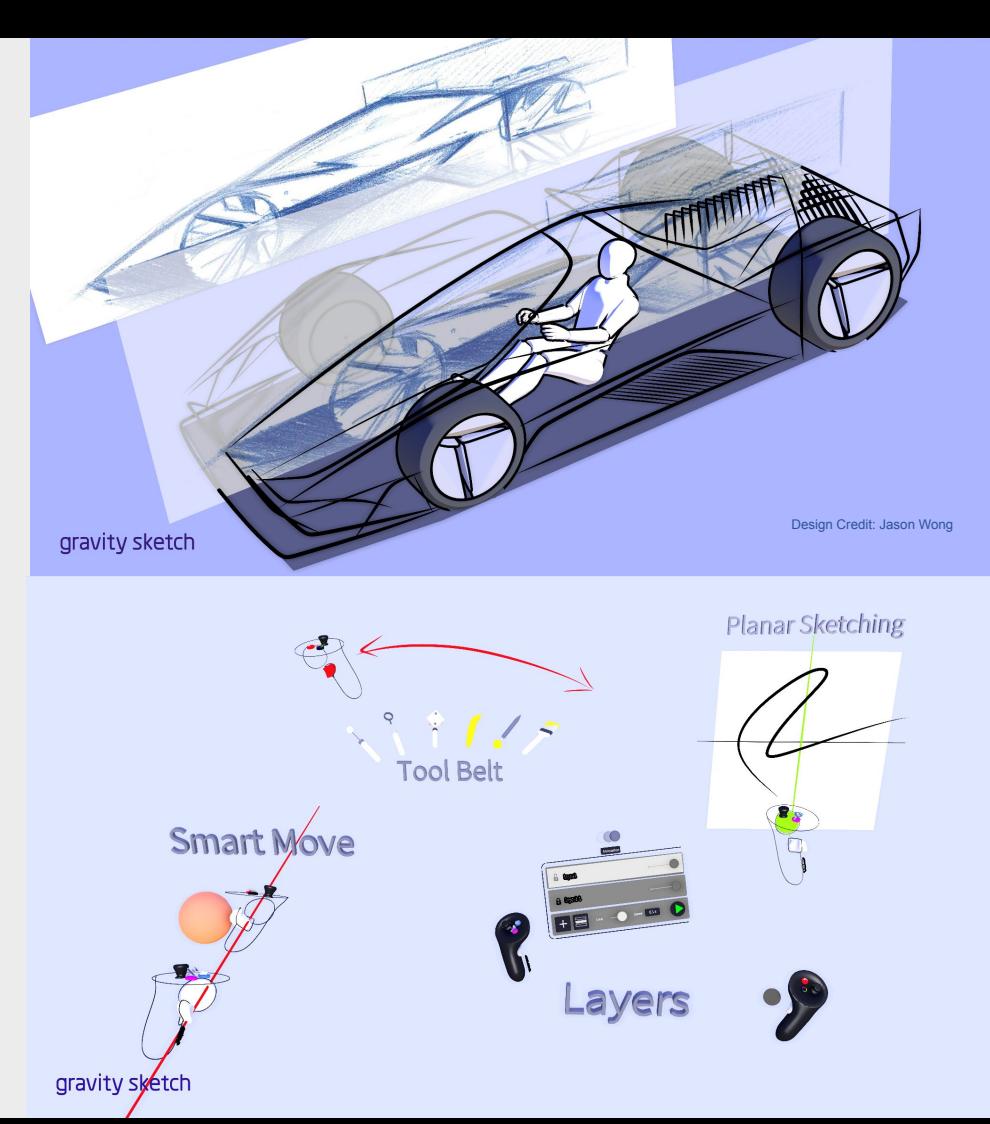

# **Basic Surfacing**

- **[Beginner Tutorial: Using the Surface Tool](https://www.youtube.com/watch?v=p48F81iamzU&list=PLdcetkoP2x8Q8U71Zm92zhUJLYV0k3nbH&index=27&pp=iAQB)**
- **[Building Sub D Surfaces with Ribbon Stroke Tool](https://youtu.be/yiPN7nhBf2I)**

#### **[Demo: Building a Sports Car in SubD with Ribbon Stroke:](https://youtu.be/xbon7erSh9A) [Part 1](https://youtu.be/xbon7erSh9A)**

**Homework:** Using your 3D Drawing as a reference, start building a Sub-D surface model

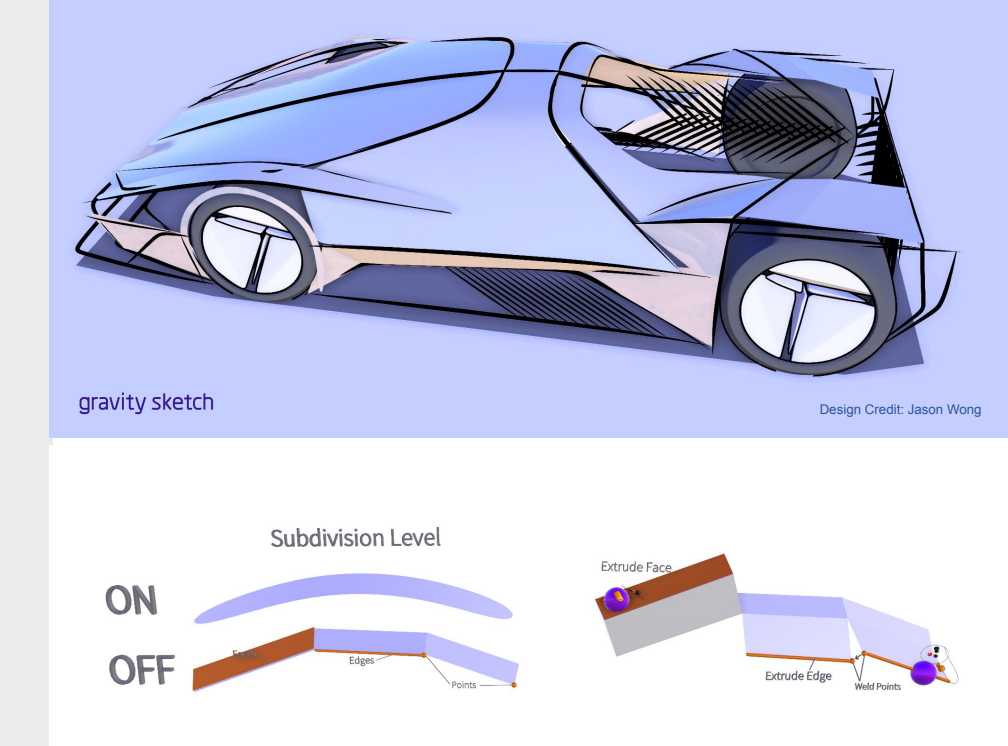

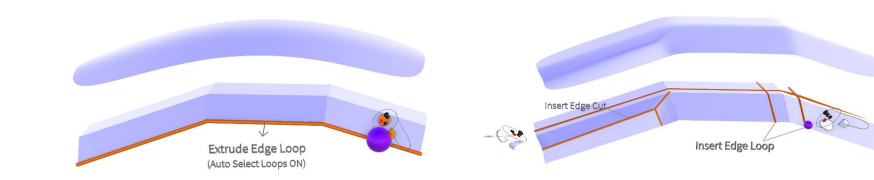

#### gravity sketch

## **Building Your Model in SubD**

- Merging Sub-D Surfaces into a single body
- **Controlling Surface Transitions**
- Strategies for good topology
- Reflection and highlight refinement

#### **Advanced Sub-D Modeling:**

- Body & Glass separation, lamp details
- Building wheels with Polar Symmetry
- Body panel cut lines

#### **[Demo: Building a Sports Car in SubD: Part 2](https://youtu.be/WGBouEvmKcE)**

**Homework:** Continue developing and refining your Sub-D Surface Model

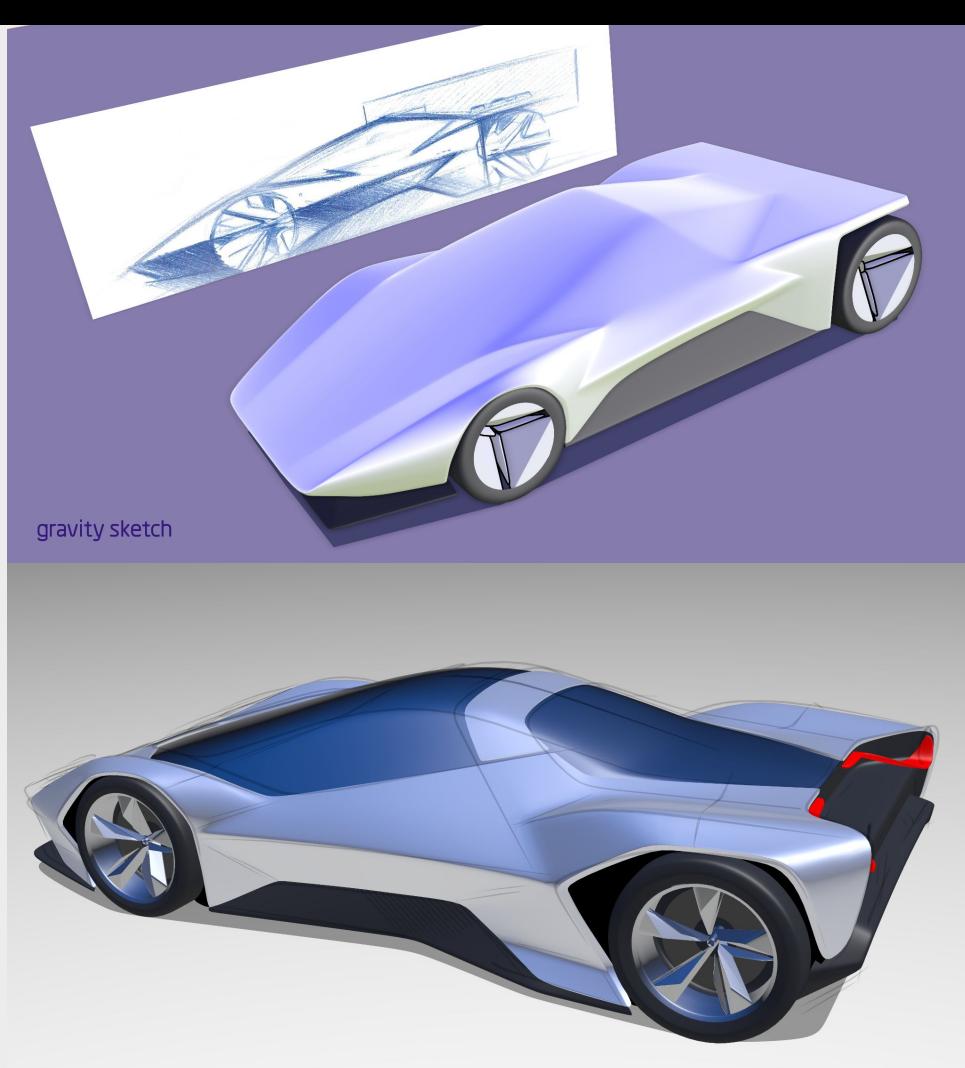

### **CARDESIGN.ACADEMY**

gravity sketch

## **Video Tutorials: Integrating GS into Your Workflow**

- **[Exporting Gravity Sketch Sub-D Models to Alias](https://youtu.be/BCS2MRdFG80)**
- **[Importing Alias Sub-D Models to Gravity Sketch](https://youtu.be/6vDg_-j3mhI)**
- **[Importing Alias NURBS Models to Gravity Sketch](https://youtu.be/sFE_m9RKtJM)**
- [Exporting 3D sketches as Alias CV Curves](https://youtu.be/L3lzQk9ss_c)
- [Exporting NURBS Models & Meshes to Alias](https://youtu.be/nwfjaoY7XD8)
- **[Exporting to VRED](https://www.youtube.com/watch?v=AawJlw991UA&list=PLdcetkoP2x8SKaHnFlgfEelB3IJkaLYp6&index=8&pp=iAQB)**
- **[Gravity Sketch to Blender Workflow](https://youtu.be/XTx_jw3vtzM)**

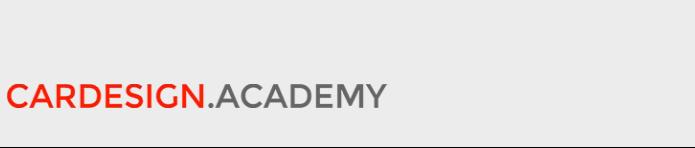

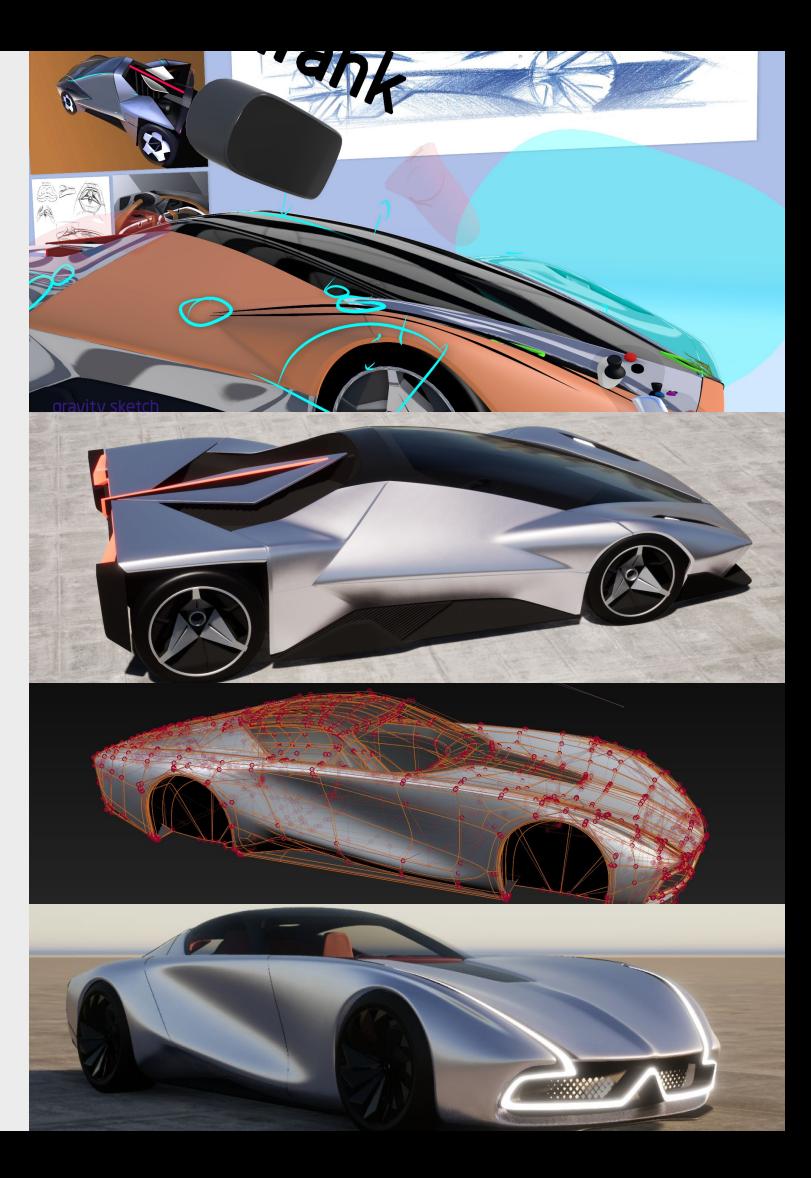